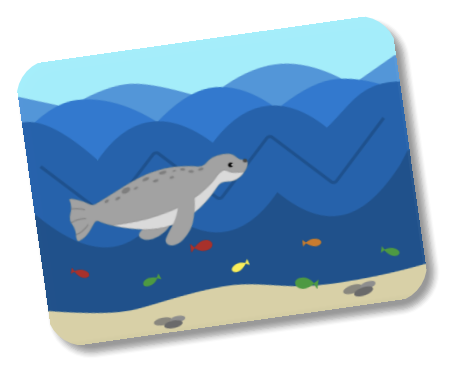

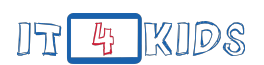

## **Basislevel: Wellenreiten mit Natari**

### **Einführung**

In dieser Lektion programmieren die Schüler\*innen ihr erstes Programm mit einer **Schleife**, die Befehle wiederholt. Durch diese Wiederholungsstruktur können sie ihre bisherigen Bewegungsalgorithmen **kürzen** und auch **Flüchtigkeitsfehler vermeiden**. Die Verwendung der Schleife wird dadurch motiviert, dass die Kinder ein Muster in der Bewegung von Robbe Natari erkennen.

### **Lernziele**

- Die Schüler\*innen können über einen informatischer Sachverhalt kommunizieren.
	- Die Schüler\*innen können Vorteile von Programmen **mit** Schleifen im Vergleich zu Programmen **ohne** Schleifen nennen.
- Die Schüler\*innen können eine Wiederholungsstruktur mit **Start**-, **Bewegungs**und **Schleifen**-Bausteinen modellieren und implementieren.
	- Die Schüler\*innen können die **Wiederhole ... mal**-Schleife sicher verwenden.
- Die Schüler\*innen können ihre Denkprozesse und Vorgehensweisen aus der Kommunikations- und Implementationsphase angemessen darstellen.

### **Geschichte des Levels**

Natari hat heute richtig viel Energie. Sie würde am liebsten den ganzen Tag nur schwimmen, schwimmen und noch mehr schwimmen. Nach einiger Zeit ist sie so in der Bewegung drin, dass sie gar nicht mehr über das Schwimmen nachdenkt. Erkennst Du das Muster in Nataris Bewegungen und findest heraus, welche Schwimmbewegungen sie wiederholt?

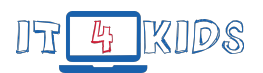

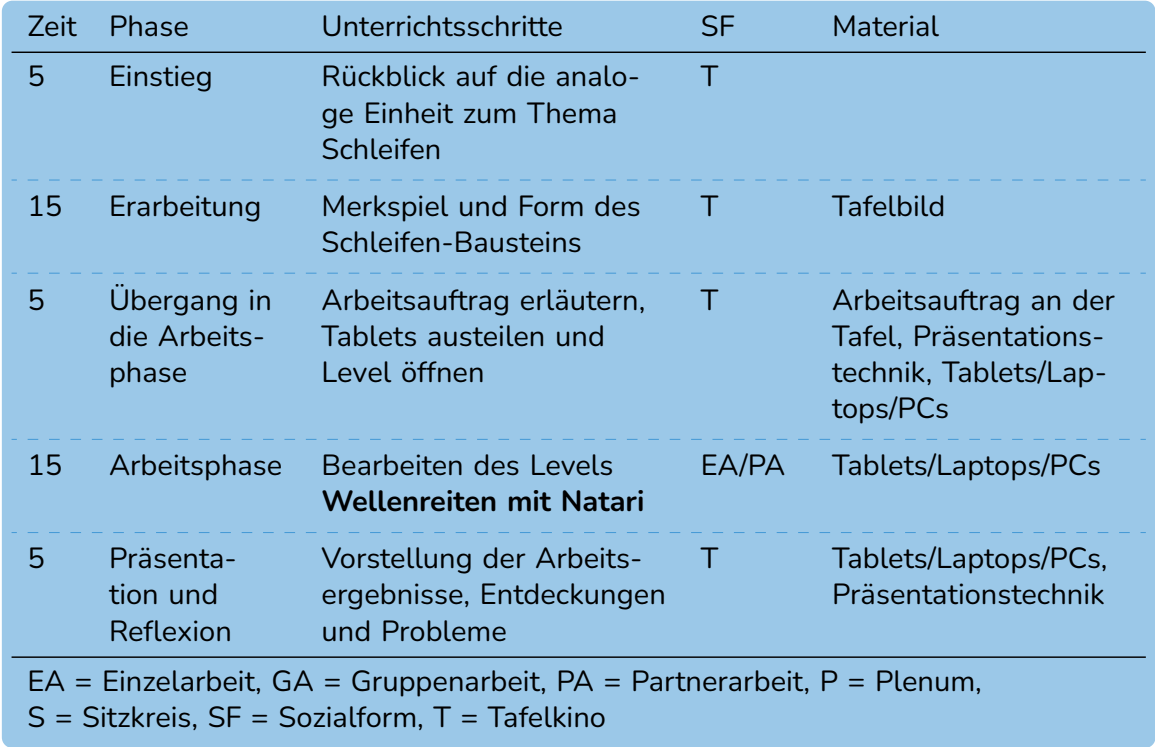

### **Tabellarischer Unterrichtsverlaufsplan**

### **Inhalte des Unterrichtsverlaufsplans**

Bereite folgendes Tafelbild vor: Schreibe diese Liste an Befehlen untereinander an die Tafel und decke sie zu.

Gehe 100 Schritte, Drehe links um 90 Grad, Gehe 100 Schritte, Drehe rechts um 90 Grad, Gehe 100 Schritte, Drehe links um 90 Grad, Gehe 100 Schritte, Drehe rechts um 90 Grad, Gehe 100 Schritte, Drehe links um 90 Grad, Gehe 100 Schritte, Drehe rechts um 90 Grad.

### **Einstieg**

Es wird sich im Tafelkino getroffen. Dort erinnern sich die Schüler\*innen an die vergangene Unterrichtsstunde und aktivieren ihr Vorwissen. Wiederhole den Begriff **Schleife** und dass damit beim Programmieren Wiederholungen gemeint sind.

Erinnere die Schüler\*innen an den analogen Einstieg. Dort haben sie eine Schleife verwendet, um Muster zu beschreiben und zu wiederholen. In dieser Unterrichtsstunde wird es darum gehen, der Robbe Natari zu zeigen, wie sie mit einer Schleife im Zick-Zack schwimmen kann.

### **Erarbeitung**

Decke die Liste der Befehle auf. Lest die Befehle gemeinsam laut vor. Gib den Schüler\*innen einen Moment, um sich die Befehle einzuprägen. Decke anschließend die Liste mit den Befehlen wieder zu. Frage, wer sich zutraut, die Liste der Befehle aus dem Kopf aufzusagen. Bekommt die Gruppe es hin?

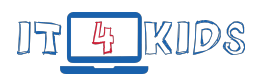

Decke die Liste mit den Befehlen erneut auf. Frage die Kinder, ob sie ein Muster in den Befehlen erkennen. Markiere die Bausteine, welche sich wiederholen. Gib den Kindern erneut etwas Zeit, um sich das ganze Programm zu merken. Verdecke das Programm. Wer kann jetzt das Programm aus dem Kopf aufsagen? Erörtere mit den Kindern, warum es jetzt für einige einfacher war, das Programm zu merken: Man musste sich weniger Einzelinformationen merken.

Male den Kindern die **Wiederhole ... mal**-Schleife an die Tafel. Was ist anders zu den Bausteinen, die die Kinder schon kennen?

• Der Baustein ist hellblau und nicht dunkelblau bzw. rot.

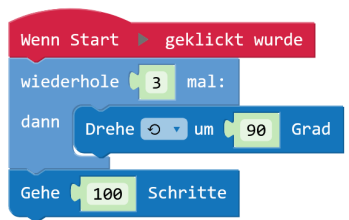

• Der Baustein ist nicht einfach nur länglich, sondern erinnert an ein "C".

Frage die Schüler\*innen, wo sie einen Baustein anpuzzeln würden, damit er sich wiederholt. In dem Bild wird der **Drehe**-Baustein wiederholt, der **Gehe**-Baustein nicht.

### **Übergang in die Arbeitsphase**

Besprich mit den Schüler\*innen den Arbeitsauftrag der nachkommenden Arbeitsphase. Hier sollen sie das Level **Wellenreiten mit Natari** programmieren, bei dem die Robbe Natari im Zick-Zack schwimmen soll.

Bau dann mit den Schüler\*innen gemeinsam die Tablets, Laptops oder Computer auf und stell sicher, dass jedes Gerät mit dem Internet verbunden ist. Für eine erleichterte Bedienung im Unterricht, öffnen die Schüler\*innen das Level im Cubi-Editor über die Seite [editor.i4k.org](https://editor.it-for-kids.org). Danach klicken sie erst auf **Menü** und dann auf **Öffnen** . Dort finden sie eine Liste mit allen Leveln. Über **Module** oben im Reiter gelangen sie zu den Leveln der Modulreihe. Die Schüler\*innen müssen zum richtigen Level scrollen, um dieses zu öffnen. Arbeiten die Schüler\*innen an Tablets, können sie den QR-Code einscannen, der sie direkt zu der Vorlage des Levels führt. Eine Kopiervorlage für den QR-Code findest Du im Begleitmaterial.

Ruf den Schüler\*innen den Arbeitsauftrag in Erinnerung, indem ein Kind den Auftrag wiederholt.

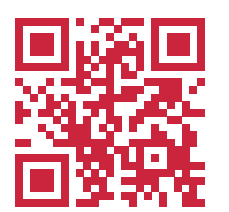

Levelvorlage: [level.i4k.org/wellenreiten](https://level.i4k.org/wellenreiten)

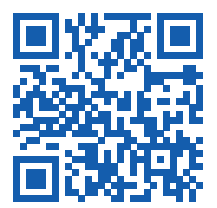

Levellösung: [level.i4k.org/wellenreiten\\_lsg](https://level.i4k.org/wellenreiten_lsg)

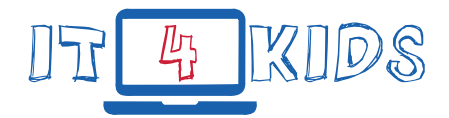

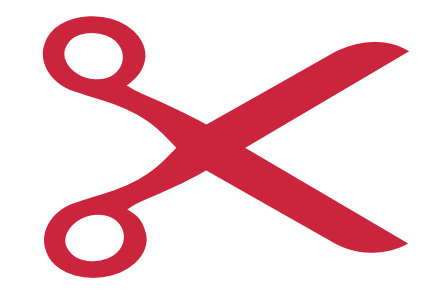

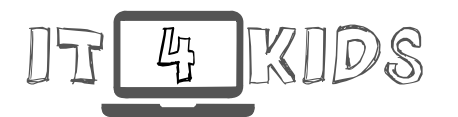

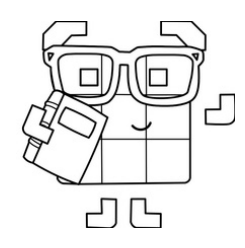

Name: Datum:

# Schleifen Selbst-Check!

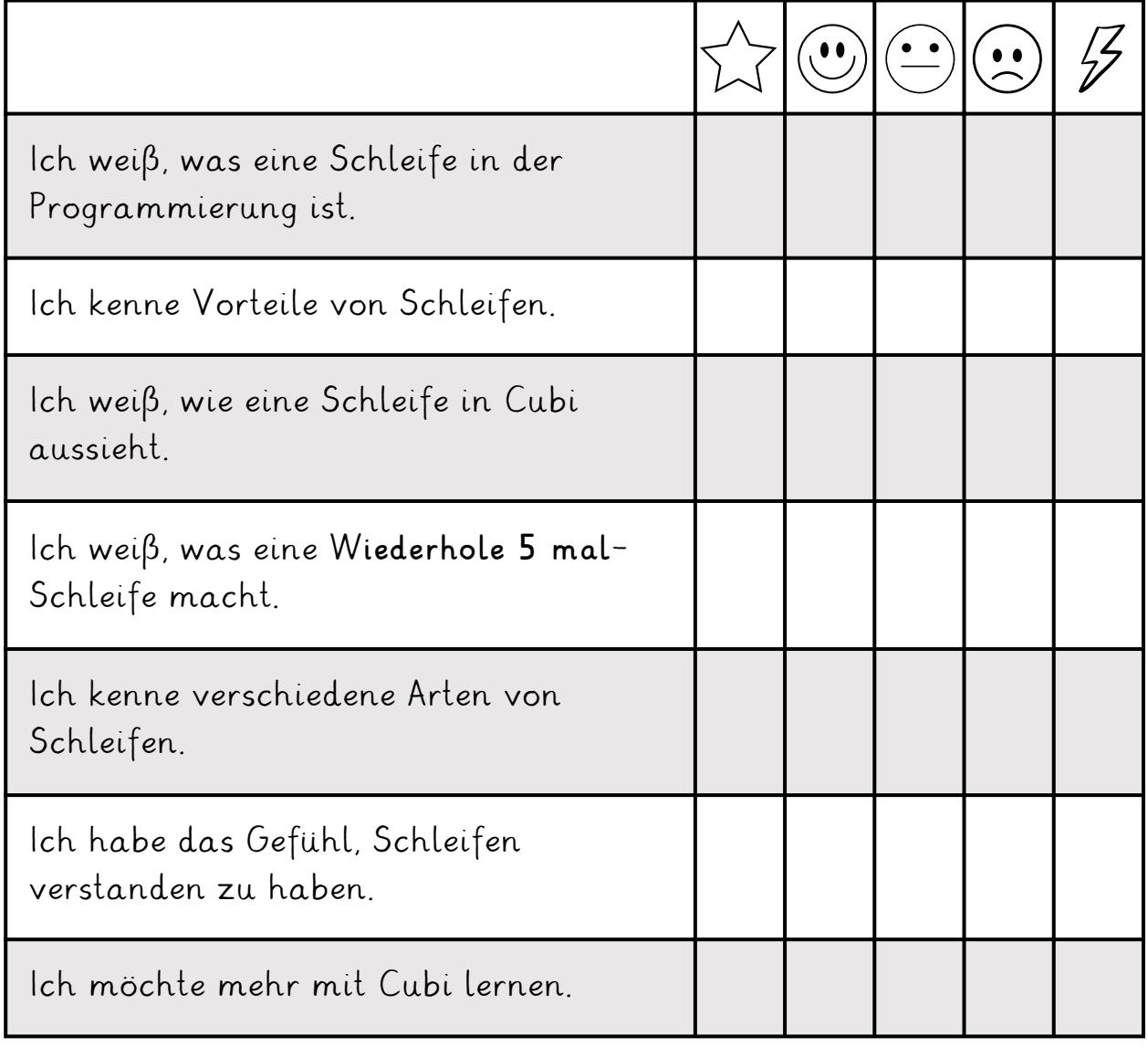

Das hat mir besonders gefallen:

Das hat mir nicht so gut gefallen:

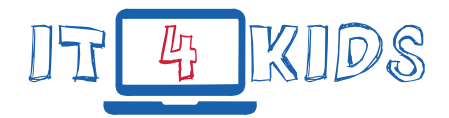

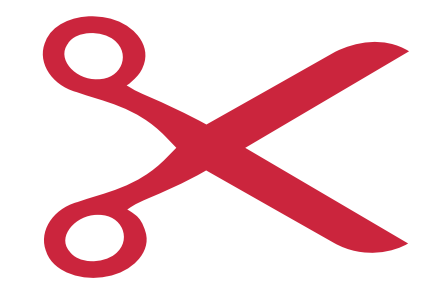

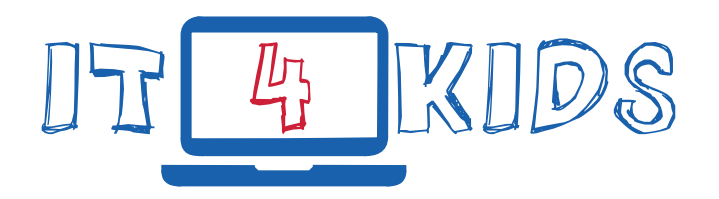

# Wellenreiten mit Natari

Dieses Material ist lizenziert unter CC BY-NC-SA 4.0. Weitere Informationen findest Du hier: http://creativecommons.org/licenses/by-nc-sa/4.0/ @ (i) S O